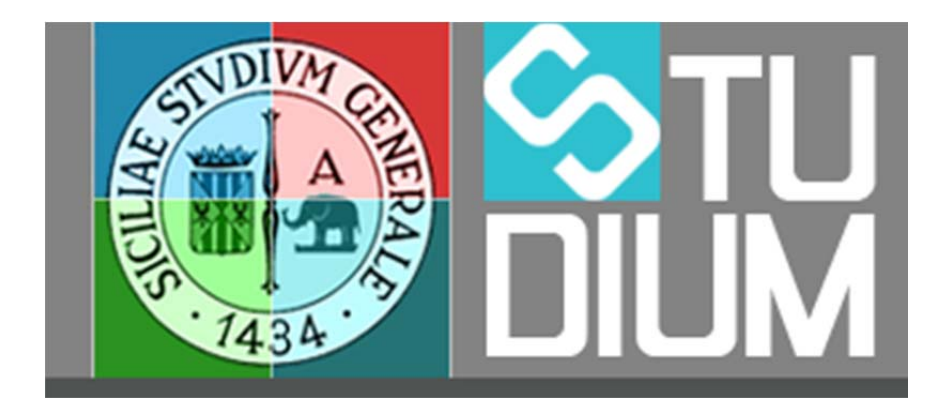

## **STUDIUM.UniCT**

**Tutorial per i docenti**

**Integrazione con Twitter**

## **Integrazione con Twitter**

E' possibile pubblicare automaticamente su Twitter gli avvisi inseriti in STUDIUM. I docenti che intendono utilizzare tale funzionalità, devono possedere un account personale su Twitter e autorizzare STUDIUM a pubblicare messaggi per proprio conto.

## Non è necessario comunicare la propria password di Twitter a STUDIUM.

Per utilizzare l'integrazione con Twitter, dopo avere inserito o selezionato un avviso su STUDIUM, sarà possibile cliccare sul pulsante

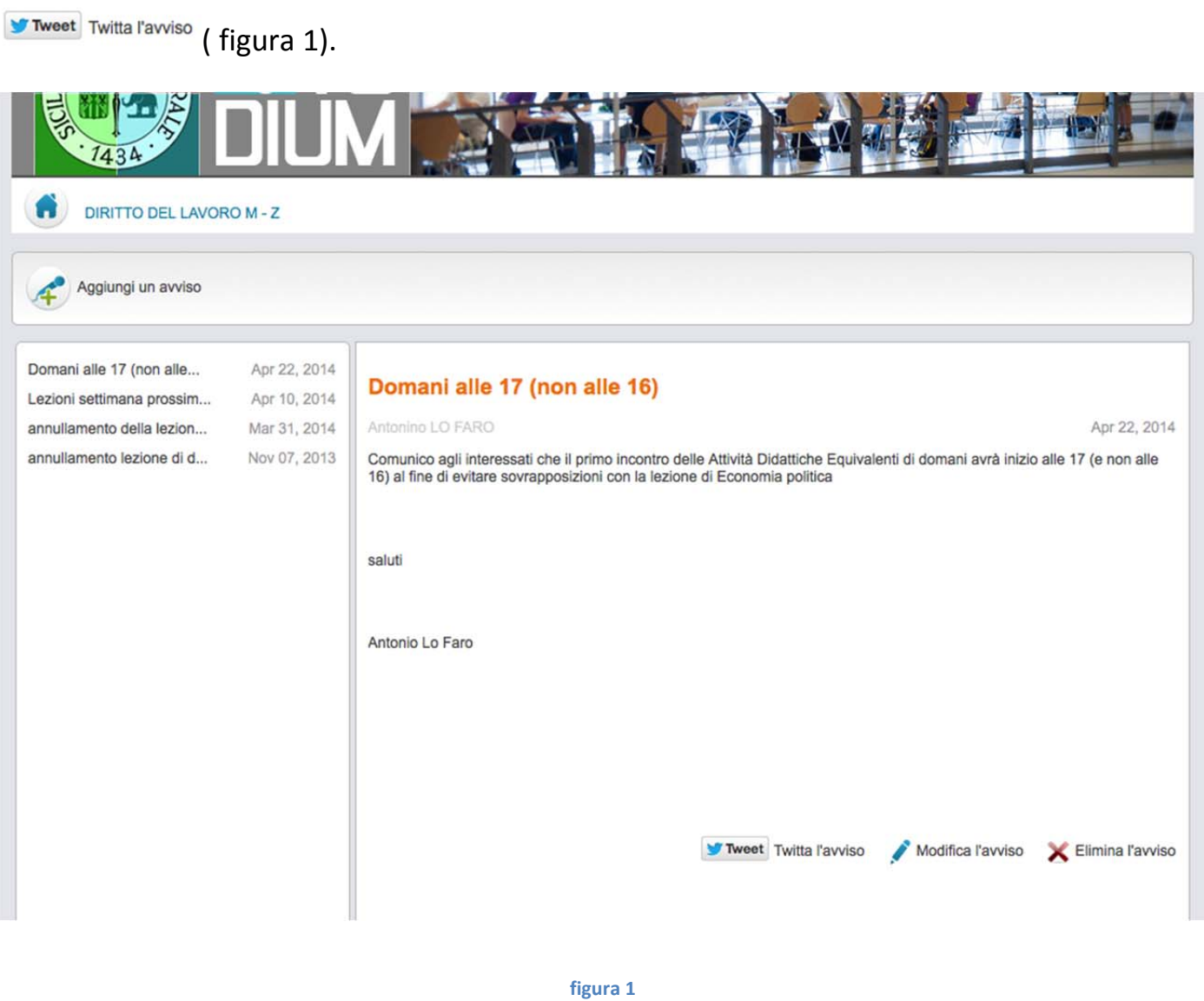

Se è la prima volta che si prova a pubblicare un avviso su Twitter, sarà richiesto di autorizzare STUDIUM ad inviare messaggi sul proprio account personale (figura 2).

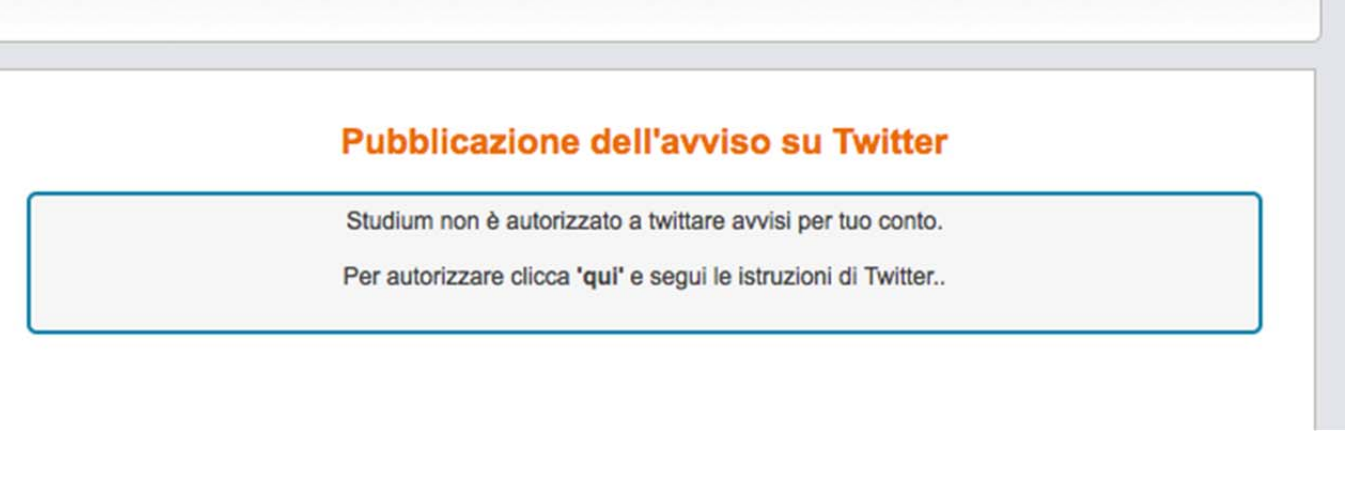

## **figura 2**

Dopo aver completato la procedura di autorizzazione, sarà possibile comporre il messaggio da inviare a Twitter. STUDIUM proporrà il testo dell'avviso originale, che potrà essere adeguato dal docente alla lunghezza massina consentita di 120 caratteri (figura 3). Successivamente, STUDIUM aggiungerà al messaggio un URL breve per l'accesso diretto all'avviso completo via web, raggiungendo così la lunghezza massima di 140 caratteri prevista per i tweet.

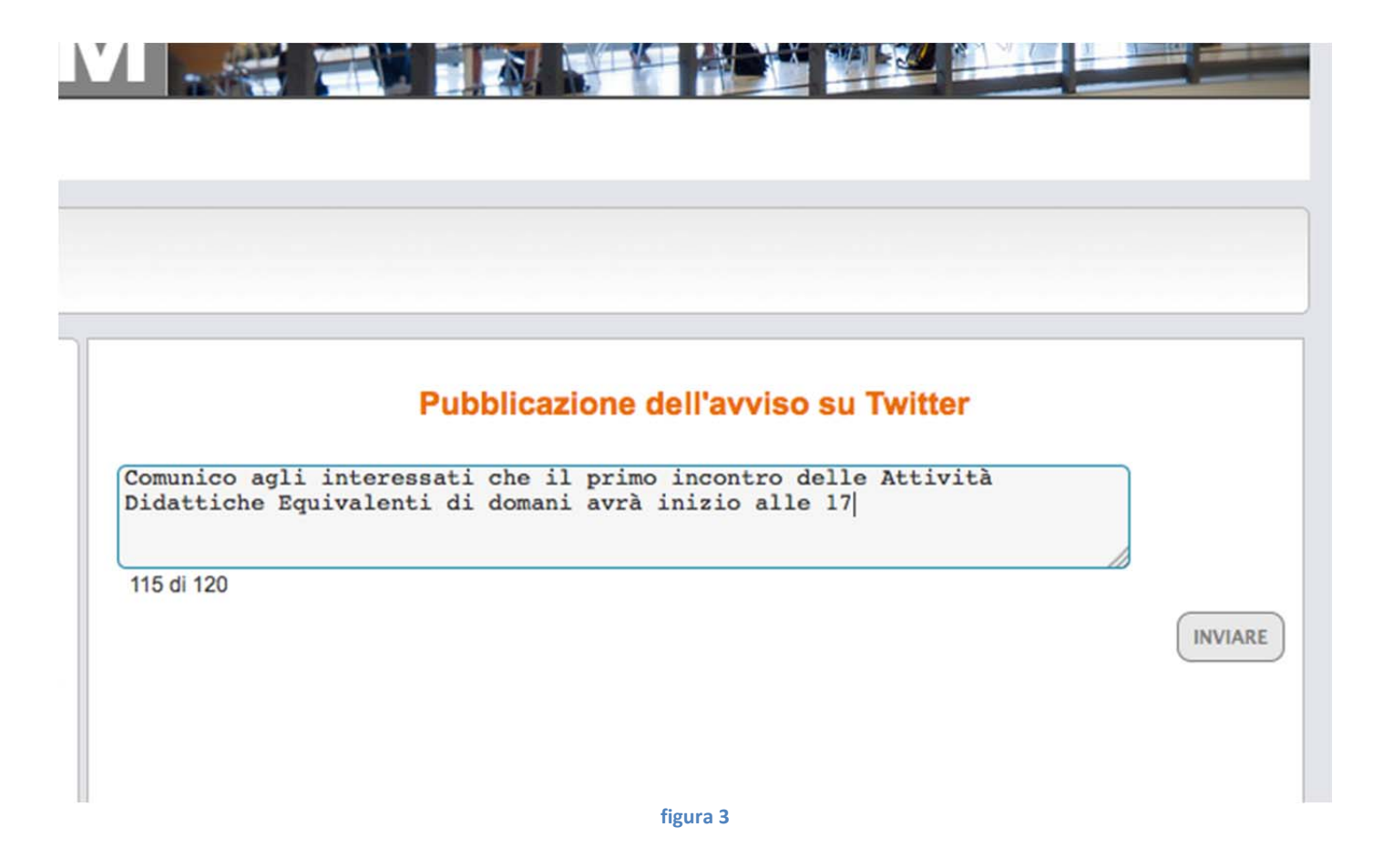

Per i tweet successivi al primo la procedura sarà identica a quella descritta, tranne che per l'autorizzazione, che non sarà più necessaria.

E' possibile revocare l'autorizzazione concessa a STUDIUM, dalle impostazioni del proprio account Twitter, come mostrato in figura 4.

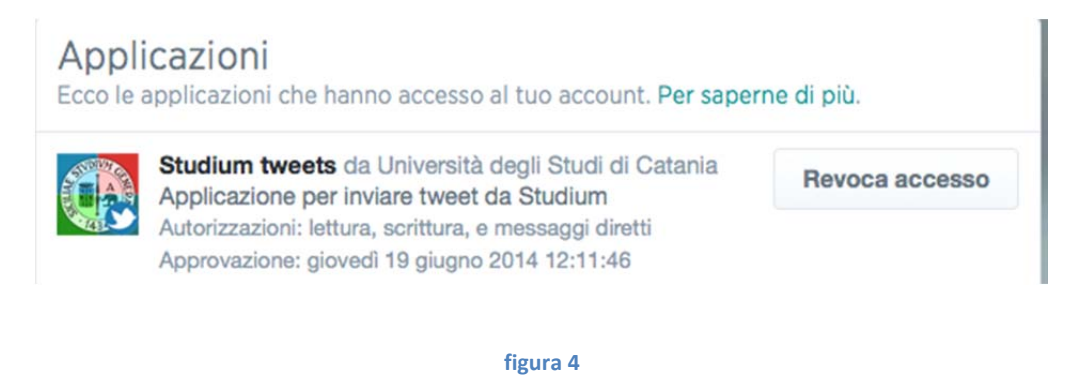

Inoltre, dalle impostazioni del proprio profilo su STUDIUM è possibile impostare l'abilitazione della funzionalità di integrazione con Twitter (figura 5).

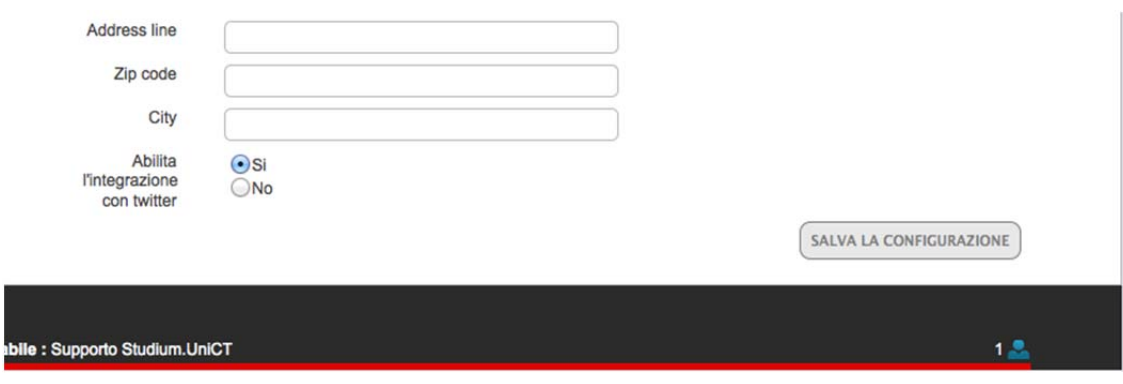

**figura 5**